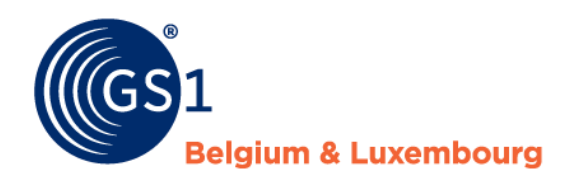

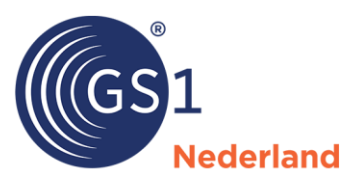

# GS1 Prijsbericht

# Veelgestelde vragen

*22 november 2023*

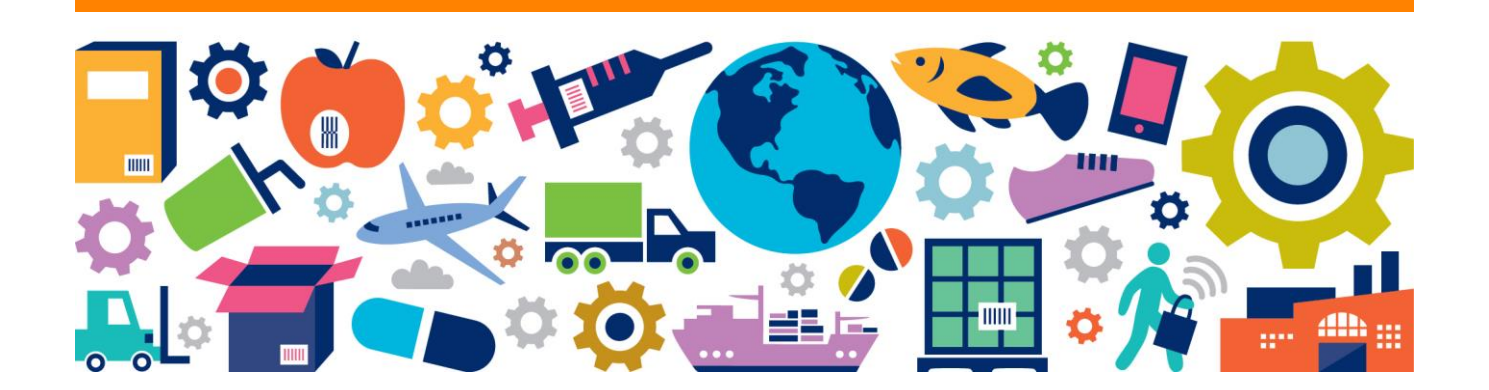

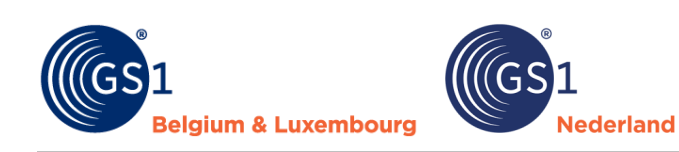

# **Inhoudsopgave**

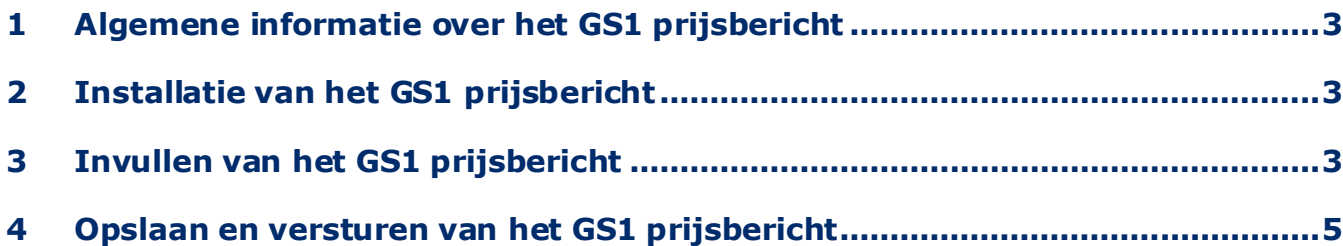

# <span id="page-2-0"></span>**1 Algemene informatie over het GS1 prijsbericht**

#### **Hoe vind ik mijn code voor GLN dataleverancier?**

Dit is het aansluitnummer wat je bij GS1 gebruikt. Maak je al gebruik van de GS1 datapool? Gebruik dan het nummer dat je hier gebruikt als GLN dataleverancier. Het is altijd een code van 13 cijfers. Weet je wel je aansluitnummer van GS1 voor bijvoorbeeld elektronisch zakendoen (EDI) en is deze code korter dan 13 cijfers? Vul deze code dan aan met nullen en bereken het laatste getal via de volgende link: *[Controlecijfer](https://www.gs1.nl/kennisbank/gs1-barcodes-ean-gtin/controlecijfer-berekenen/)  berekenen - [GS1 Nederland](https://www.gs1.nl/kennisbank/gs1-barcodes-ean-gtin/controlecijfer-berekenen/)*. Ben je helemaal nog niet aangesloten bij GS1? Neem dan contact op met de retailer waarvoor je een prijsbericht wilt gaan aanleveren. Deze kan je dan een tijdelijk fictief aansluitnummer van 13 cijfers geven dat je in het prijsbericht kunt gebruiken. Later kan je het tijdelijke nummer nog vervangen door het officiële aansluitnummer.

#### **Kan ik een prijsbericht aanleveren voor meerdere doelmarkten?**

Zijn al je artikelen voor een retailer voor meerdere landen bestelbaar zijn en zijn alle gegevens inclusief de prijzen en BTW-tarieven voor al die landen gelijk? Dan kan je volstaan met 1 GS1 prijsbericht voor die retailer voor alle landen/doelmarkten. Zijn er wel afwijkingen in beschikbaarheid, BTW-tarieven of prijzen? Lever dan per land/doelmarkt een eigen GS1 prijsbericht aan. Let op: als je per land/doelmarkt ook werkt met een eigen servicekantoor voor retailers en je per land een eigen aansluiting bij GS1 hebt, vul dan bij GLN dataleverancier per land de juiste unieke GLN in. In dat geval is de GLN dataleverancier bij aanlevering van een GS1 prijsbericht voor België anders van de GLN dataleverancier van een GS1 prijsbericht voor Nederland.

#### **Ben ik vrij in het kiezen van het berichtnummer?**

Ja, als leverancier kan je hierbij je eigen nummering gebruiken.

#### **Wat is het verschil tussen berichtdatum en berichtdatum geldigheid bericht?**

<span id="page-2-1"></span>Berichtdatum is de datum dat je het GS1 prijsbericht aanlevert. Berichtdatum geldigheid bericht is de datum waarop de prijzen ingaan die in het GS1 prijsbericht staan. Dat kan ook een datum in de toekom st zijn.

# **2 Installatie van het GS1 prijsbericht**

#### **Waarom moet ik altijd de laatste versie van het prijsbericht installeren?**

Net als bij het datamodel voor de GS1 datapool vinden er vier keer per jaar updates van het GS1 prijsbericht plaats. Denk dan aan verbeteringen in de werking van de GS1 prijsbericht tool en/of uitbreidingen in de foutcontroles. Installeer daarom altijd de laatste update zodat de prijsberichten die je aanmaakt voldoen aan de laatste standaarden. Sinds versie 2.2.2 van het GS1 prijsbericht staat het versienummer in het GS1 prijsbericht menu in Excel.

#### **Hoe installeer ik de GS1 prijsbericht tool?**

In de GS1 kennisbank staat de handleiding voor het GS1 prijsbericht met een uitgebreide instructie voor de installatie van het GS1 prijsbericht. Je installeert de tool als invoegtoepassing in Microsoft Excel. Het kan zijn dat je daarbij hulp moet vragen aan je ICT-afdeling. Bij correcte installatie krijg je in Excel een nieuwe menuoptie met de naam GS1 prijsbericht. Via die optie kan je nieuwe berichten aanmaken, bestaande berichten openen en een aangemaakt bestand opslaan en controleren op juistheid. Kom je er toch niet zelf uit? Neem dan contact op met GS1.

#### **Waarom kan ik het GS1 prijsbericht niet op een Mac gebruiken?**

Excel op een Mac werkt anders dan op een Windows pc. Menuopties werken niet goed op de Mac en de uitgebreide foutcontrole op juistheid van de GS1 prijsberichten kan niet plaatsvinden. Er zijn twee oplossingen: gebruik een Windows pc voor de aanlevering of maak een directe koppeling vanuit je eigen interne systemen om een GS1 prijsbericht volgens de juiste specificaties aan te maken en met de .gs1 extensie te exporteren. Gebruik hiervoor de technische specificaties in de GS1 kennisbank.

## <span id="page-2-2"></span>**3 Invullen van het GS1 prijsbericht**

#### **Kan ik verschillende mutatiecodes combineren in 1 GS1 prijsbericht?**

Technisch is het mogelijk om de drie verschillende mutatiecodes (1-Toevoegen, 2-Verwijderen en 3-Wijzigen) door elkaar heen in een GS1 prijsbericht te gebruiken. Het werkt overzichtelijker, zowel voor leverancier als retailer, om artikelen die je wilt verwijderen niet te combineren met toevoegingen en wijzigingen. Lever dus losse prijsberichten aan voor alle artikelen die je wilt verwijderen (mutatiecode 2). Het combineren van

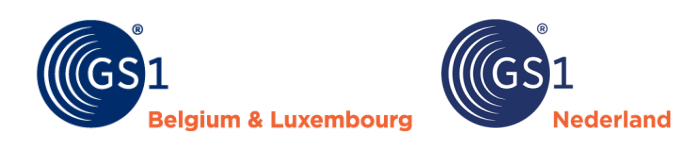

nieuwe artikelen (mutatiecode 1) en wijzigingen op bestaande artikelen (mutatiecode 3) kan wel probleemloos in hetzelfde prijsbericht.

#### **Hoe ga ik om met GTIN's in de GS1 prijsberichten?**

Voor alle GTIN (EAN-code) velden geldt dat deze uit 14 cijfers moeten bestaan. Is een GTIN korter? Gebruik dan voorloopnullen. Bij het opslaan van het prijsbericht zorgt de tool er ook zelf voor dat alle barcodes aangevuld worden tot 14 cijfers. Het laatste cijfer van een GTIN is altijd een controlecijfer. Bij opslaan controleert de tool op de juiste controlecijfers. Als het controlecijfer niet klopt, dan kan je via de volgende link het juiste cijfer berekenen: *[Controlecijfer berekenen -](https://www.gs1.nl/kennisbank/gs1-barcodes-ean-gtin/controlecijfer-berekenen/) GS1 Nederland*

#### **Wat vul ik bij korte productnaam in?**

Dit veld is qua instructie volledig gelijk aan het veld wat hiervoor in de GS1 datapool voorkomt. Dit veld gebruiken de retailers voor de schapkaarten en kassabonnen. In de GS1 kennisbank staat een uitgebreide instructie over hoe je dit veld in moet vullen.

Let op: je kunt maximaal 35 tekens gebruiken. In de instructie staat hoe je moet afkorten als je tekst langer is. In de korte productnaam is maar een beperkt aantal speciale tekens toegestaan. Zo geldt dat je geen komma's mag gebruiken in dit veld. In plaats daarvan gebruik je een punt. Ook mag je geen inch tekens gebruiken. Je schrijft het woord inch voluit. Ook merktekens e.d. mag je niet in deze om schrijving gebruiken.

#### **Hoe vul ik BTW-percentages in een GS1 prijsbericht in?**

Vul bij BTW-percentage altijd het getal in zonder een percentageteken er achter. Vul dus 21, 9 of 6 in en geen 21%, 9% of 6%. Als je 21% invult, dan kom t dit als 0,21 in het bestand te staan.

#### **Kan ik met staffels in inkoopeenheden werken in een GS1 prijsbericht?**

Ja, als een artikel in verschillende inkoopeenheden verkrijgbaar is - bijvoorbeeld los, per doos en per pallet dan voer je deze GTIN vaker in het GS1 prijsbericht in. Je vult het veld aantal per inkoopeenheid dan afwijkend in. De juiste inkoopprijzen per stuk geef je dan bij iedere regel aan. Daarbij geldt dat een hogere inkoopeenheid altijd een inkoopprijs moet hebben die gelijk is of lager dan de lagere inkoopeenheid. Minimum afname is normaal gesproken altijd gelijk aan 1 bij verschillende inkoopeenheden. Dit veld heeft enkel een hogere waarde als er een lagere prijs geldt bij bijvoorbeeld afname van meerdere pallets.

#### **Wat vul ik in als mijn artikelen geen advies verkoopprijs hebben?**

Het veld advies verkoopprijs is een verplicht veld. Als je als leverancier normaal gesproken geen adviesprijzen richting een retailer aangeeft, vul dan wel een waarde in. In de prijsbericht tool vindt een margecontrole plaats. De marge mag nooit negatief zijn. Als werkwijze kan je er dan voor kiezen om bij alle artikelen bij advies verkoopprijs de inkoopprijs maal 2 in te vullen. Bijvoorbeeld: vul bij een inkoopprijs van 3 euro een advies verkoopprijs van 6 euro in. Vul je gewoon de juiste prijzen als je wel werkt met adviesverkoopprijzen.

#### **Hoe vul ik inkoopprijzen in?**

De belangrijkste regel bij inkooprijzen is dat je deze altijd per stuk en exclusief BTW invult. Als je dus een doos hebt met 10 stuks, dan vul je niet de inkoopprijs voor de complete doos in, maar de prijs voor 1 stuk. De inkoopprijs (in prijsbericht type 1) en netto afspraak inkoopprijs (in prijsbericht type 2) is de prijs zoals je die ook daadwerkelijk factureert aan de retailer. Bruto catalogus inkoopprijs is een optioneel veld. Als je werkt met catalogusprijzen dan kan je dit veld invullen. Een retailer kan dan zien welke korting zij ontvangen ten opzichte van deze catalogusprijs. Als je bruto catalogusprijs invult, dan moet deze altijd hoger of gelijk zijn aan de normale inkoopprijs.

#### **Kan ik binnen een prijsbericht afwijken van de ingangsdatum van de prijzen?**

Ja, dat kan. Normaal gesproken geldt de ingangsdatum van begindatum geldigheid bericht in de kopregel voor alle regels in het prijsbericht. Maar als je een of meerdere artikelen hebt waarvan de begindatum afwijkt, dan kan je dat aangeven in het optionele veld begindatum geldigheid op de losse artikelregels. Daarmee is te regelen dat bijvoorbeeld de standaard ingangsdatum 1 januari is, maar dat enkele regels pas per 1 februari ingaan.

#### **Kan ik met handelseenheden werken in een GS1 prijsbericht?**

Ja, beide type GS1 prijsberichten bevatten het veld GTIN handelseenheid. In dat veld kan je de GTIN invullen die bij de betreffende handelseenheid hoort. GTIN handelseenheid is altijd afwijkend van de GTIN consumenteneenheid. De enige uitzondering is bij artikelen waarbij aantal per inkoopeenheid gelijk is aan 1. Dat zijn los bestelbare artikelen of pallets en dergelijke. Die artikelen hebben vaak geen afwijkende GTIN handelseenheid en dan kun je wel de GTIN consumenteneenheid invullen.

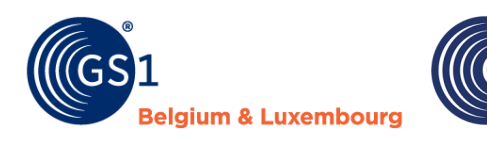

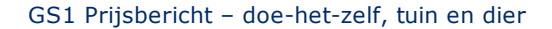

#### **Kan ik met hiërarchieën werken in een GS1 prijsbericht?**

Ja, net als in de GS1 datapool is het bij GS1 prijsberichten mogelijk om te werken met hiërarchieën. Dat kan enkel in het uitgebreide prijsbericht type 2. De exacte werking daarvoor staat in de handleiding over de verwerking van displays, (mix)pallets en sets in de GS1 kennisbank. In het GS1 prijsbericht vul je bij alle niet los bestelbare artikelen die onderdeel zijn van een hiërarchie/groter geheel een aantal aanvullende velden in. Algemeen geldt dat aantal per inkoopeenheid bij al die artikelen gelijk is aan 0. Vervolgens geef je bij GTIN display de GTIN van het direct bovenliggende artikel aan. Bij aantal display geef je het aantal keer aan dat een artikel in het bovenliggende artikel voorkomt. Bij GTIN stameenheid geef je het hoogste artikel in de hiërarchie aan. Als een hiërarchie uit twee niveaus bestaat dan is GTIN display gelijk aan GTIN stameenheid. Bij (mix)pallets e.d. die uit meer dan twee niveaus bestaan zullen deze velden afwijken.

#### **Hoe verwerk ik artikelen waarvan de verkoopeenheid afwijkt van de inkoopeenheid?**

ederland

Er bestaan artikelen die in een andere eenheid aan de consument worden verkocht dan dat ze worden ingekocht. Dat is bijvoorbeeld zo bij vijverfolie en tafelzeil. Je bestelt die artikelen per rol en de consument koopt deze per vierkante meter of per strekkende meter. In het uitgebreide GS1 prijsbericht type 2 kan je deze artikelen op de juiste manier verwerken. Aan de verkoopkant vul je dan de eenheid in zoals de klant die koopt. Aantal per inkoopeenheid is dan bijvoorbeeld 1, de verkoopdimensie is vierkante meter en bij advies verkoopprijs vul je de prijs per vierkante meter in. Aan de inkoopkant geldt dat je daar de gegevens van de complete rol invult. Inkoopdimensie is dan PCE-stuk. De inkoopprijs is die van de complete rol. Wat je dan aanvullend in moet vullen is de verhouding tussen de verkoop- en inkoopgegevens. Daarvoor gebruik je het veld AVPI. Die afkorting staat voor aantal verkoopeenheden per inkoopeenheid. Als de verkoop- en inkoopeenheid aan elkaar gelijk zijn is AVPI altijd gelijk aan 1. Als dat niet zo is, dan vul je daar het juiste aantal in. Heb je bijvoorbeeld een rol vijverfolie van 50 meter lang en 4 meter breed en verkoop je die per vierkante meter? Dan bevat de totale rol 50 x 4 = 200 vierkante meter folie. Het veld AVPI vul je dan met de waarde 200.

#### **Hoe werkt het veld netto netto indicatie?**

Dit veld komt enkel voor in het uitgebreide prijsbericht type 2. Er zijn twee mogelijke waarden. Dat zijn 0-Geen netto netto en 1-Netto netto. De juiste waarde hangt af van de afspraken die je met de retailer hebt gemaakt. Normaal gesproken geldt dat je vrijwel altijd de waarde 0-Geen netto netto gebruikt. Enkel als er afspraken met de retailer zijn gemaakt dat er nooit aanvullende kortingen op een artikel kunnen gelden gebruik je de waarde 1.

#### **Wat vul ik bij bestelcode in?**

Dit veld is je eigen interne artikelcode die je als leverancier gebruikt. Werk je helemaal niet (meer) met eigen artikelnummers? Vul dan in dit veld de GTIN consumenteneenheid in.

#### **Hoe weet ik of de retailer extra verplichte velden in een GS1 prijsbericht wil hebben?**

Er zijn retailers waarbij extra velden verplicht zijn om in te vullen. De GS1 prijsbericht tool houdt hier rekening mee. Als je een retailer selecteert en je probeert je ingevulde GS1 prijsbericht op te slaan dan kleuren deze velden oranje. Bij de foutcontrole krijg je dan ook te zien dat je een verplicht veld niet hebt ingevuld. Een voorbeeld hiervan is GRS Services. Voor prijsbericht type 2 geldt bij hen dat je zowel de normaal gesproken optionele velden, de korte productnaam als assortimentsgroepcode verplicht in moet vullen bij alle nieuwe artikelen die je nog niet eerder hebt aangeleverd. Dat zijn de artikelen met mutatiecode 1-Toevoegen. Voor alle wijzigingen en artikelen die je wilt verwijderen kan je deze velden gewoon leeg laten.

### <span id="page-4-0"></span>**4 Opslaan en versturen van het GS1 prijsbericht**

#### **Hoe sla ik een prijsbericht op?**

Kies er altijd voor om de menuoptie Opslaan als te gebruiken in het GS1 prijsbericht menu. Als je die optie gebruikt dan vindt een uitgebreide foutcontrole plaats. In een los Excel-bestand krijg je precies te zien welke gegevens incorrect zijn. Ook krijg je een instructie te zien hoe je deze problemen kunt oplossen. In de GS1 kennisbank kun je ook een totaaloverzicht vinden van alle controles, foutmeldingen en oplossingen.

#### **Hoe verstuur ik het prijsbericht naar een retailer?**

Als je geen fouten meer te zien krijgt bij de foutcontrole dan maakt de GS1 prijsbericht tool een .gs1 bestand aan. Dat bestand stuur je naar de retailer. De retailer geeft aan of ze dit bestand per mail willen ontvangen of bijvoorbeeld via Microsoft Team s. De retailer leest het .gs1 bestand dan aan hun kant in. Als er nog vragen over zijn dan hoor je dat van hen.